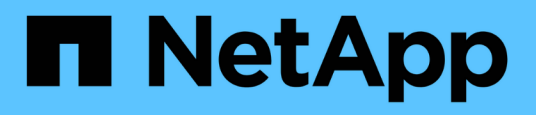

# **Actualizar el nombre del sistema de almacenamiento y el nombre de host de la base de datos de destino asociados con un perfil**

SnapManager for SAP

NetApp April 19, 2024

This PDF was generated from https://docs.netapp.com/es-es/snapmanager-sap/windows/task-updatestorage-system-name-associated-with-a-profile.html on April 19, 2024. Always check docs.netapp.com for the latest.

# **Tabla de contenidos**

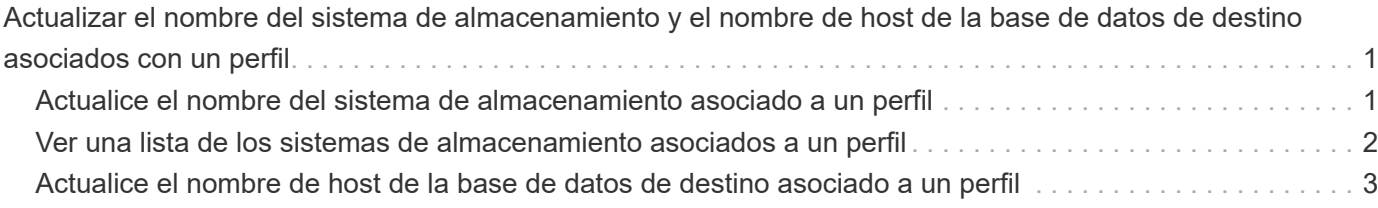

# <span id="page-2-0"></span>**Actualizar el nombre del sistema de almacenamiento y el nombre de host de la base de datos de destino asociados con un perfil**

Con SnapManager 3.3 o versiones posteriores, es posible actualizar el nombre de host del sistema de almacenamiento o la dirección del sistema de almacenamiento, así como el nombre de host de la base de datos de destino asociado con un perfil de SnapManager.

# <span id="page-2-1"></span>**Actualice el nombre del sistema de almacenamiento asociado a un perfil**

A partir de la versión 3.3 de SnapManager, es posible actualizar el nombre de host o la dirección IP de un sistema de almacenamiento asociado con un perfil.

## **Lo que necesitará**

Debe asegurarse de lo siguiente:

• El perfil tiene al menos una copia de seguridad.

Si el perfil no tiene backup, no es necesario actualizar el nombre del sistema de almacenamiento para ese perfil.

• No se está ejecutando ninguna operación para el perfil.

### **Acerca de esta tarea**

Puede actualizar el nombre o la dirección IP del sistema de almacenamiento mediante la interfaz de línea de comandos (CLI) de SnapManager. Mientras se actualiza el nombre del sistema de almacenamiento, se actualizan los metadatos almacenados únicamente en la base de datos del repositorio. Después de cambiar el nombre del sistema de almacenamiento, puede realizar todas las operaciones de SnapManager como antes.

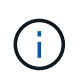

No se puede cambiar el nombre del sistema de almacenamiento mediante la interfaz gráfica de usuario (GUI) de SnapManager.

Debe asegurarse de que haya copias Snapshot disponibles en el nuevo sistema de almacenamiento. SnapManager no verifica la existencia de las copias Snapshot en el sistema de almacenamiento.

Sin embargo, debe recordar lo siguiente al realizar la actualización y reversión del host después de cambiar el nombre del sistema de almacenamiento:

- Si va a realizar una actualización gradual del host después de cambiar el nombre del sistema de almacenamiento, debe actualizar el perfil con el nuevo nombre del sistema de almacenamiento.
- Si va a revertir el host después de cambiar el nombre del sistema de almacenamiento, debe asegurarse de cambiar el nombre del sistema de almacenamiento a su nombre anterior para poder utilizar los perfiles, los backups y los clones del sistema de almacenamiento anterior para ejecutar operaciones de SnapManager.

#### **Paso**

1. Introduzca el siguiente comando:

**smsap storage rename -profile** *profile* **-oldname** *old\_storage\_name* **-newname** *new\_storage\_name* **[quiet | -verbose]**

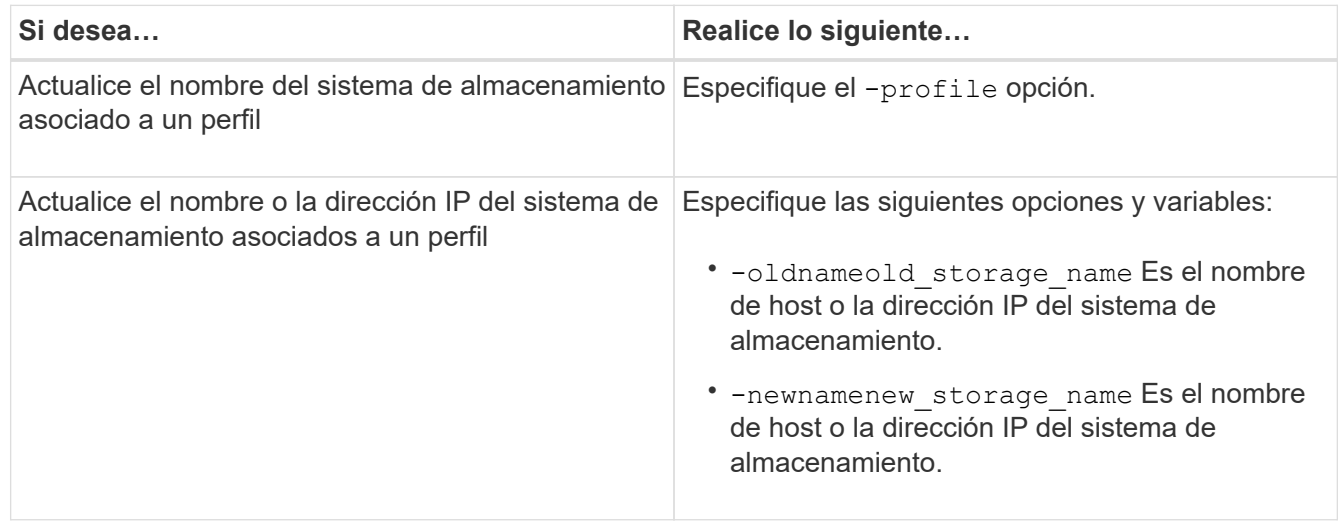

En el ejemplo siguiente se muestra el nombre del sistema de almacenamiento que se está actualizando:

```
smsap storage rename -profile mjullian -oldname lech -newname hudson
-verbose
```
# <span id="page-3-0"></span>**Ver una lista de los sistemas de almacenamiento asociados a un perfil**

Puede ver una lista de los sistemas de almacenamiento asociados con un perfil en particular.

### **Acerca de esta tarea**

La lista muestra los nombres de los sistemas de almacenamiento asociados con el perfil en particular.

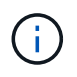

Si no hay backups disponibles para el perfil, no puede ver el nombre del sistema de almacenamiento asociado con el perfil.

#### **Paso**

1. Para mostrar información sobre los sistemas de almacenamiento asociados con un perfil determinado, escriba este comando:

**smsap storage list -profile** *profile* **[-quiet | -verbose]**

## **Ejemplo**

smsap storage list -profile mjubllian

Sample Output: Storage Controllers -------------------- STCO1110-RTP07OLD

# <span id="page-4-0"></span>**Actualice el nombre de host de la base de datos de destino asociado a un perfil**

SnapManager (3.2 o posterior) para SAP permite actualizar el nombre de host de la base de datos de destino en el perfil de SnapManager.

### **Lo que necesitará**

- El directorio inicial del usuario local debe tener en cuenta las asignaciones de perfil a repositorio.
- Se deben cerrar las sesiones de la interfaz gráfica de usuario (GUI) de SnapManager.

### **Acerca de esta tarea**

Puede actualizar el perfil con el nuevo nombre de host únicamente mediante la CLI.

#### **Escenarios no admitidos para cambiar el nombre de host de la base de datos de destino en Profile**

Las siguientes situaciones no son compatibles para cambiar el nombre de host de la base de datos de destino en el perfil:

- Cambiar el nombre de host de la base de datos de destino mediante la interfaz gráfica de usuario de **SnapManager**
- Reversión de la base de datos del repositorio después de actualizar el nombre de host de la base de datos de destino del perfil
- Actualizar varios perfiles para un nuevo nombre de host de base de datos de destino ejecutando un solo comando
- Cambiar el nombre de host de la base de datos de destino cuando se ejecuta cualquier operación de SnapManager

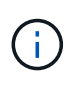

Después de actualizar el nombre de host de la base de datos de destino en el perfil, solo se cambia el nombre de host de la base de datos de destino. Se conservan todos los demás parámetros de configuración establecidos en el perfil.

Después de actualizar el nombre de host de la base de datos de destino, no se puede eliminar ni desmontar el backup si el clon o el backup montado no están disponibles en el nuevo host. En tales situaciones, ejecutar las operaciones de SnapManager desde el host nuevo conlleva el fallo y las entradas obsoletas del host anterior. Para realizar operaciones de SnapManager, debe revertir al nombre de host anterior mediante el uso

#### **Pasos**

1. Introduzca el siguiente comando:

```
smsap profile update -profile profile [-profile-password profile_password][-
database -dbname db_dbname -host db_host [-sid db_sid] [-login-username
db_username -password db_password -port db_port]] [{-rman{-controlfile | {-
login-username rman_username -password rman_password -tnsname rman_tnsname}}}
| -remove-rman] [-retain [-hourly [-count n] [-duration m]] [-daily [-count n]
[-duration m]] [-weekly [-count n] [-duration m]] [-monthly [-count n] [-
duration m]]] [-comment comment][-snapname-pattern pattern][-summary-
notification] [-notification [-success -email email_address1, email_address2
-subject subject_pattern] [-failure -email email_address1, email_address2
-subject subject_pattern]] [-separate-archivelog-backups-retain-archivelog-
backups -hours hours | -days days | -weeks weeks| -months months [-protect [-
include-with-online-backups | -no-include-with-online-backups]] [-dump]
```
Las demás opciones para este comando son las siguientes:

```
[-force] [-noprompt]
```
[quiet | -verbose]

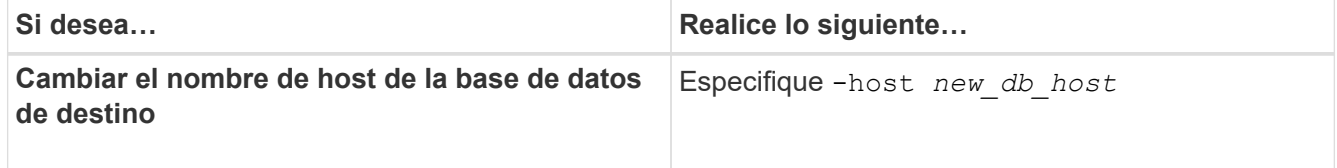

2. Para ver el nombre de host de la base de datos de destino del perfil, escriba el siguiente comando:

```
smsap profile show
```
#### **Información de copyright**

Copyright © 2024 NetApp, Inc. Todos los derechos reservados. Imprimido en EE. UU. No se puede reproducir este documento protegido por copyright ni parte del mismo de ninguna forma ni por ningún medio (gráfico, electrónico o mecánico, incluidas fotocopias, grabaciones o almacenamiento en un sistema de recuperación electrónico) sin la autorización previa y por escrito del propietario del copyright.

El software derivado del material de NetApp con copyright está sujeto a la siguiente licencia y exención de responsabilidad:

ESTE SOFTWARE LO PROPORCIONA NETAPP «TAL CUAL» Y SIN NINGUNA GARANTÍA EXPRESA O IMPLÍCITA, INCLUYENDO, SIN LIMITAR, LAS GARANTÍAS IMPLÍCITAS DE COMERCIALIZACIÓN O IDONEIDAD PARA UN FIN CONCRETO, CUYA RESPONSABILIDAD QUEDA EXIMIDA POR EL PRESENTE DOCUMENTO. EN NINGÚN CASO NETAPP SERÁ RESPONSABLE DE NINGÚN DAÑO DIRECTO, INDIRECTO, ESPECIAL, EJEMPLAR O RESULTANTE (INCLUYENDO, ENTRE OTROS, LA OBTENCIÓN DE BIENES O SERVICIOS SUSTITUTIVOS, PÉRDIDA DE USO, DE DATOS O DE BENEFICIOS, O INTERRUPCIÓN DE LA ACTIVIDAD EMPRESARIAL) CUALQUIERA SEA EL MODO EN EL QUE SE PRODUJERON Y LA TEORÍA DE RESPONSABILIDAD QUE SE APLIQUE, YA SEA EN CONTRATO, RESPONSABILIDAD OBJETIVA O AGRAVIO (INCLUIDA LA NEGLIGENCIA U OTRO TIPO), QUE SURJAN DE ALGÚN MODO DEL USO DE ESTE SOFTWARE, INCLUSO SI HUBIEREN SIDO ADVERTIDOS DE LA POSIBILIDAD DE TALES DAÑOS.

NetApp se reserva el derecho de modificar cualquiera de los productos aquí descritos en cualquier momento y sin aviso previo. NetApp no asume ningún tipo de responsabilidad que surja del uso de los productos aquí descritos, excepto aquello expresamente acordado por escrito por parte de NetApp. El uso o adquisición de este producto no lleva implícita ninguna licencia con derechos de patente, de marcas comerciales o cualquier otro derecho de propiedad intelectual de NetApp.

Es posible que el producto que se describe en este manual esté protegido por una o más patentes de EE. UU., patentes extranjeras o solicitudes pendientes.

LEYENDA DE DERECHOS LIMITADOS: el uso, la copia o la divulgación por parte del gobierno están sujetos a las restricciones establecidas en el subpárrafo (b)(3) de los derechos de datos técnicos y productos no comerciales de DFARS 252.227-7013 (FEB de 2014) y FAR 52.227-19 (DIC de 2007).

Los datos aquí contenidos pertenecen a un producto comercial o servicio comercial (como se define en FAR 2.101) y son propiedad de NetApp, Inc. Todos los datos técnicos y el software informático de NetApp que se proporcionan en este Acuerdo tienen una naturaleza comercial y se han desarrollado exclusivamente con fondos privados. El Gobierno de EE. UU. tiene una licencia limitada, irrevocable, no exclusiva, no transferible, no sublicenciable y de alcance mundial para utilizar los Datos en relación con el contrato del Gobierno de los Estados Unidos bajo el cual se proporcionaron los Datos. Excepto que aquí se disponga lo contrario, los Datos no se pueden utilizar, desvelar, reproducir, modificar, interpretar o mostrar sin la previa aprobación por escrito de NetApp, Inc. Los derechos de licencia del Gobierno de los Estados Unidos de América y su Departamento de Defensa se limitan a los derechos identificados en la cláusula 252.227-7015(b) de la sección DFARS (FEB de 2014).

#### **Información de la marca comercial**

NETAPP, el logotipo de NETAPP y las marcas que constan en <http://www.netapp.com/TM>son marcas comerciales de NetApp, Inc. El resto de nombres de empresa y de producto pueden ser marcas comerciales de sus respectivos propietarios.